*XXX Seminarium* 

*ZASTOSOWANIE KOMPUTERÓW W NAUCE I TECHNICE 2020* 

Oddział Gdański PTETiS

doi: 10.32016/1.71.06

## **SYSTEM MONITORINGU ROZDZIELNIC KAMPUSU POLITECHNIKI GDAŃSKIEJ**

### **Krzysztof KWASIGROCH**<sup>1</sup> **, Maciej ŁUKASZEWICZ**<sup>2</sup> **, Ireneusz MOSOŃ** 3

- 1. Politechnika Gdańska, Wydział Elektrotechniki i Automatyki tel.: 782 017 500 e-mail: krzysztofkwasigroch@gmail.com
- 2. Politechnika Gdańska, Wydział Elektrotechniki i Automatyki tel.: 791 202 095 e-mail: mjlukasz96@gmail.com
- 3. Politechnika Gdańska, Wydział Elektrotechniki i Automatyki e-mail: ireneusz.moson@pg.edu.pl

**Streszczenie:** W artykule opisano koncepcję, realizację programową oraz stanowisko testowe systemu monitoringu rozdzielnic kampusu Politechniki Gdańskiej. Zaproponowano realizację sprzętową oraz opracowano realizację programową systemu monitoringu rozdzielnic dla dwóch budynków: Gmachu Głównego i Centrum Obsługi Technicznej. Ważną cechą opracowanego rozwiązania jest jego skalowalność, gdyż docelowo system monitoringu będzie obejmował wszystkie rozdzielnice kampusu Politechniki Gdańskiej. Do akwizycji sygnałów z aparatów elektrycznych przewidziano sterowniki programowalne easyE4, które będą zainstalowane w rozdzielnicach poszczególnych budynków. Funkcję nadrzędną w systemie monitoringu będzie pełnił sterownik programowalny XC-303. Jego zadaniem będzie zbieranie sygnałów ze wszystkich sterowników easyE4. Sterownik XC-303 będzie znajdował się w budynku Centrum Obsługi Technicznej, oraz docelowo na serwerze w tym budynku zostanie zainstalowana opracowana wizualizacja. Wszystkie przewidziane w systemie monitoringu funkcje zostały uruchomione i przetestowane na zbudowanym w tym celu stanowisku testowym. Do programowania sterowników easyE4 wykorzystano środowisko programistyczne easySoft 7, a program na sterownik XC-303 opracowano w środowisku programistycznym CODESYS 3. Wizualizacja została opracowana w środowisku programistycznym Galileo 10. Do komunikacji pomiędzy urządzeniami systemu monitoringu wykorzystano protokół Modbus TCP. System monitoringu będzie wykorzystywał uczelnianą sieć komputerową Politechniki Gdańskiej.

**Słowa kluczowe:** system monitoringu, sterownik programowalny, wizualizacja, Modbus TCP.

### **1. STRUKTURA ZASILANIA BUDYNKÓW W ENERGIĘ ELEKTRYCZNĄ**

Zasilanie Kampusu Politechniki Gdańskiej przez Zakład Energetyczny możliwe jest z dwóch źródeł średniego napięcia: stacji średniego napięcia PG1 i/lub stacji średniego napięcia PG2. Na terenie kampusu znajduje się sieć średniego napięcia oraz wewnętrzne stacje transformatorowe zasilane przez stacje PG1 oraz PG2. Na rysunku 1 zamieszczono uproszczony schemat zasilania w energię elektryczną dwóch wybranych budynków: Gmachu Głównego (budynek nr 1) oraz Centrum Obsługi Technicznej (budynek nr 65) [1].

Budynek Centrum Obsługi Technicznej jest zasilany z sieci niskiego napięcia ze stacji transformatorowej SN/nn (WŁ). Ta stacja jest zasilana średnim napięciem ze stacji PG1. Budynek nr 1 jest zasilany z sieci niskiego napięcia ze

stacji transformatorowej SN/nn (GG) zlokalizowanej wewnątrz tego budynku. Ta stacja jest zasilana średnim napięciem ze stacji PG1 lub/i PG2.

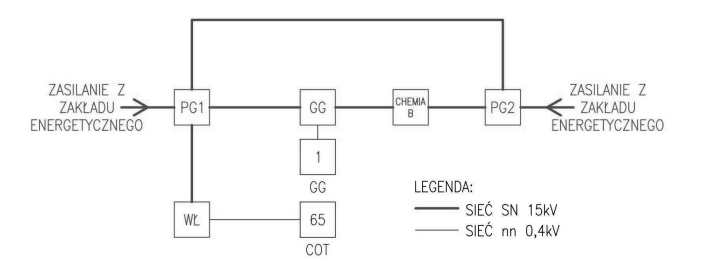

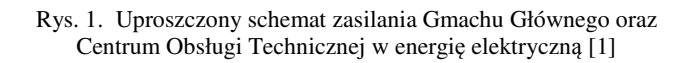

### **2. OPIS SYSTEMU MONITORINGU**

System monitoringu obejmuje kontrolę rozdzielni głównych Gmachu Głównego oraz Centrum Obsługi Technicznej zlokalizowanych na terenie Kampusu Politechniki Gdańskiej [2].

Monitoring rozdzielni głównej budynku nr 1 obejmuje: kontrolę stanu wyłącznika głównego rozdzielnicy głównej oraz stanu wyłącznika przeciwpożarowego, kontrolę temperatury komory transformatora, kontrolę zamknięcia drzwi zewnętrznych i wewnętrznych do rozdzielni.

Monitoring rozdzielni głównej budynku nr 65 obejmuje: kontrolę stanu dwóch wyłączników głównych rozdzielnicy głównej oraz stanu przeciwpożarowego, kontrolę zamknięcia drzwi wejściowych do rozdzielni, kontrolę stanu ogranicznika przepięć, sygnalizację awarii urządzenia UPS, sygnalizację awarii baterii centralnej.

W każdej rozdzielnicy głównej opisywanych budynków będzie znajdował się jeden sterownik easyE4. Sterownik w rozdzielnicy budynku nr 1 wyposażony będzie dodatkowo w moduł do pomiaru temperatury. Sterownikiem nadrzędnym, który dokonuje akwizycji danych z peryferyjnych sterowników easyE4 [3], jest sterownik XC-303 [4]. Będzie on znajdował się w budynku nr 65. W tym samym budynku znajduje się monitor i komputer PC pełniący rolę serwera, na którym uruchomiona będzie wizualizacja systemu monitoringu.

System monitoringu będzie wykorzystywał uczelnianą sieć komputerową Politechniki Gdańskiej (USK PG). Przesyłanie danych pomiędzy sterownikami easyE4, XC-303 oraz komputerem PC (serwerem) jest realizowane za pomocą protokołu Modbus TCP. Na rysunku 2 przedstawiono topologię komunikacji sieciowej urządzeń systemu monitoringu.

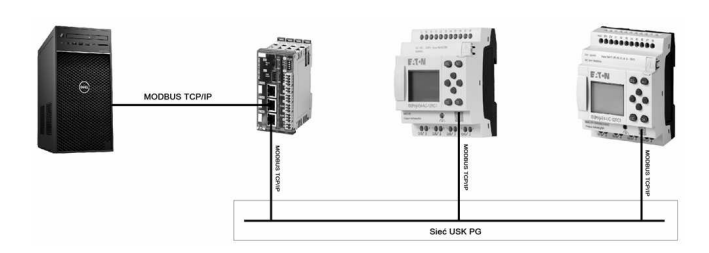

Rys. 2. Topologia systemu monitoringu

Na rysunku 3 przedstawiono schemat połączeń wejść cyfrowych oraz analogowych sterowników easyE4 i XC-303 w budynkach nr 1 oraz 65.

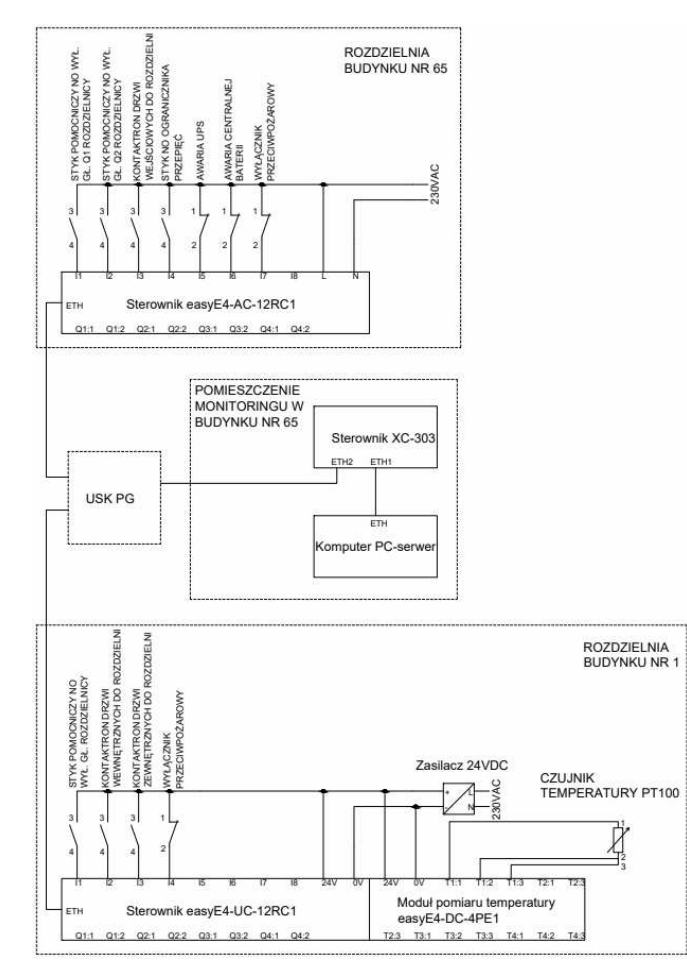

Rys. 3. Schemat wielokreskowy połączeń

### **3. SKALOWALNOŚĆ SYSTEMU**

Pierwszym budynkiem, dla którego opracowano monitoring to budynek nr 65. Tam będzie znajdował się sterownik XC-303 oraz monitor, na którym będzie wyświetlana wizualizacja. Budynek nr 65 jest przykładem budynku w którym jest jedna rozdzielnica. Jako przykład większego budynku wybrano Gmach Główny. W budynku tym znajduje się rozdzielnica główna zlokalizowana w rozdzielni w piwnicy budynku oraz mniejsze rozdzielnice

zlokalizowane na poszczególnych piętrach. Z tego względu system monitoringu w tym budynku jest bardziej rozbudowany.

W celu łatwego powiększenia i rozbudowy konieczne było wykonanie systemu monitoringu w taki sposób, aby był on skalowalny. W informatyce pojęcie "skalowalność" oznacza poprawne działanie oprogramowania bądź systemu informatycznego w przypadku zwiększającej się liczby użytkowników lub liczby przetwarzanych danych. Wiąże się to z większym zapotrzebowaniem na zasoby sprzętowe i programowe. System, nawet w przypadku rozbudowy, powinien pracować z akceptowalną wydajnością [5].

Rozbudowa systemu monitoringu na terenie kampusu Politechniki Gdańskiej możliwa jest poprzez dodanie do systemu kolejnych sterowników programowalnych easyE4. Jedną z cech skalowalności jest łatwość rozbudowy. Umożliwiają to sterowniki easyE4 oraz wybrany protokół komunikacyjny Modbus TCP. Aby możliwe było dodanie nowego sterownika programowalnego do systemu wystarczy jedynie doprowadzić przewód sieciowy do urządzenia oraz podłączyć sterownik do USK PG. Każdy nowo dodany sterownik easyE4 powinien być skonfigurowany jako urządzenie podrzędne dla sterownika XC-303 podczas komunikacji za pomocą protokołu Modbus TCP. Programy na sterowniki oraz wizualizacja były tworzone z myślą o dalszej rozbudowie.

Dodanie nowego monitorowanego budynku na wizualizacji systemu również jest bardzo intuicyjne. Ekran przedstawiający stany aparatów lub urządzeń elektrycznych jest analogiczny do jednego z już istniejących. Ekran budynku zawierającego tylko jedną rozdzielnicę będzie analogiczny do ekranu budynku nr 65. Po wybraniu odpowiedniego numeru budynku na mapie kampusu nastąpi przełączenie na ekran tego budynku. Na ekranie tym widoczna będzie nazwa budynku, nazwy kontrolowanych aparatów oraz ich stan. Dodatkowo, na tym ekranie będą znajdować się przyciski, dzięki którym możliwe będzie wyświetlenie listy zdarzeń lub wykresu temperatury, jeśli taki pomiar będzie realizowany. Natomiast dla budynków zawierających większą liczbę kondygnacji, takich jak budynek nr 1, przewidziano podział ekranów na poszczególne rozdzielnice. Po wybraniu odpowiedniego numeru budynku na mapie kampusu nastąpi przełączenie na ekran dla tego budynku. Na pierwszym ekranie będzie widoczna nazwa budynku, przyciski umożliwiające wyświetlenie listy zdarzeń oraz przyciski z nazwami poszczególnych pięter, po kliknięciu na które nastąpi przełączenie na ekran dla wybranego piętra. Na ekranie piętra widoczne będą nazwy kontrolowanych aparatów oraz ich stany. Jeżeli na danym piętrze będzie realizowany pomiar temperatury, to dostępny będzie również odpowiedni przycisk, którego naciśnięcie spowoduje przełączenie na ekran przedstawiający wykres temperatury.

#### **4. STRUKTURA I EKRANY WIZUALIZACJI**

Wizualizacja systemu monitorowania rozdzielnic kampusu Politechniki Gdańskiej będzie wyświetlana w sposób ciągły na monitorze podłączonym do serwera. Pierwszym ekranem po uruchomieniu wizualizacji jest ekran logowania do systemu. Po zalogowaniu następuje przejście do ekranu menu głównego przedstawionego na rysunku 4. W górnej części znajduje się logo Politechniki Gdańskiej wraz z datą i godziną. Dodatkowo w lewym górnym rogu znajduje się przycisk, którego naciśnięcie spowoduje wylogowanie użytkownika oraz przejście do ekranu startowego. Na pozostałych ekranach wizualizacji przycisk po lewej stronie został zastąpiony przyciskiem, za pomocą którego można cofnąć się o jeden ekran. Natomiast po prawej stronie znajduje się przycisk, którego naciśnięcie spowoduje przejście do menu głównego.

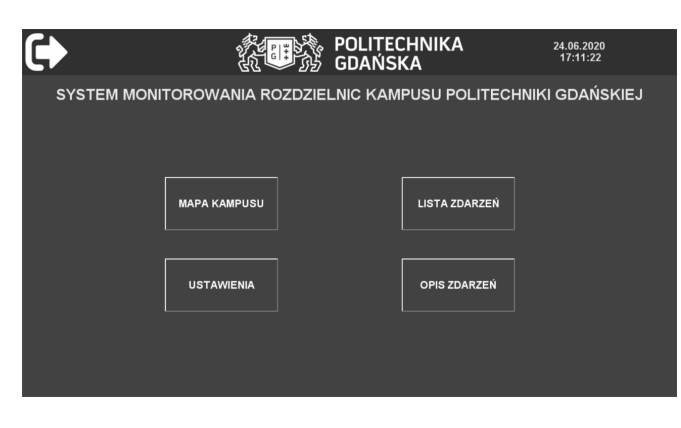

Rys. 4. Ekran menu głównego

Na rysunku 5 przedstawiono fragment mapy kampusu. Na mapie kampusu znajdują się dwie kwadratowe ikony, na których umieszczono numery budynków: 1 oraz 65.

Ikony mogą mieć jedną z trzech barw: zieloną – oznaczającą poprawną pracę monitorowanych urządzeń, pomarańczową – oznaczającą ostrzeżenie, czerwoną (pulsująca grafika) – oznaczającą awarię systemu. Na rysunku 6 przedstawiono ekran monitoringu stanów aparatów w budynku nr 65.

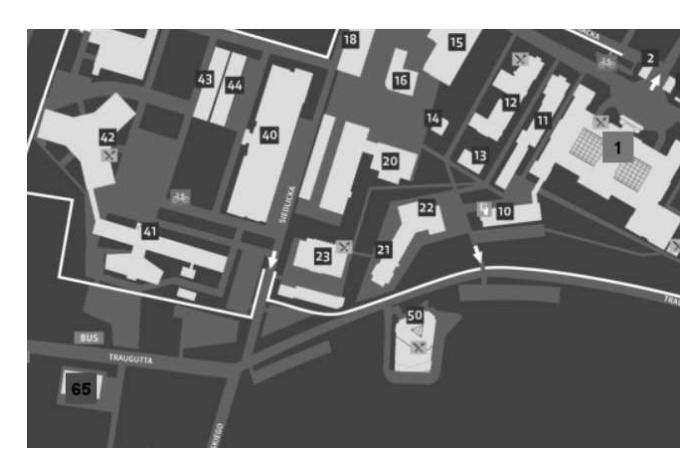

Rys. 5. Fragment ekranu mapy kampusu

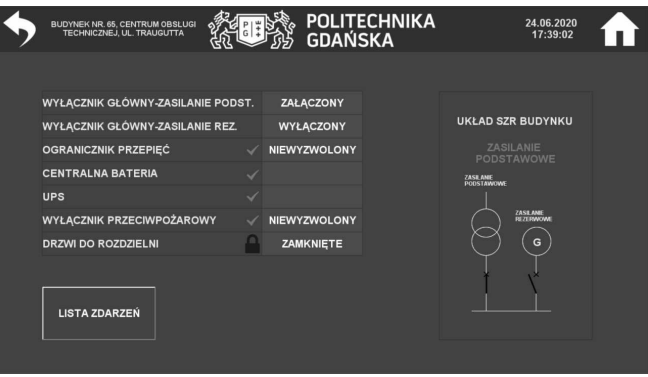

Rys. 6. Przykładowy ekran wizualizacji

Na rysunku 7 widoczny jest ekran listy zdarzeń: awarie, ostrzeżenia oraz wiadomości. Umożliwia to informowanie o

działaniu i awariach systemu. Dodatkowo istnieje możliwość archiwizacji tych zdarzeń. W pierwszej kolumnie pokazana jest data i godzina wystąpienia zdarzenia. W drugiej kolumnie pokazano, czy dany komunikat jest aktywny – co oznaczono cyfrą 1 – lub nieaktywny – co oznaczono cyfrą 0. W trzeciej kolumnie wyświetlony jest numer zdarzenia. Każde zdarzenie, które może wystąpić w systemie monitoringu, ma przypisany swój unikatowy numer. Ostatnia kolumna przedstawia opis zdarzenia w celu szybkiej identyfikacji.

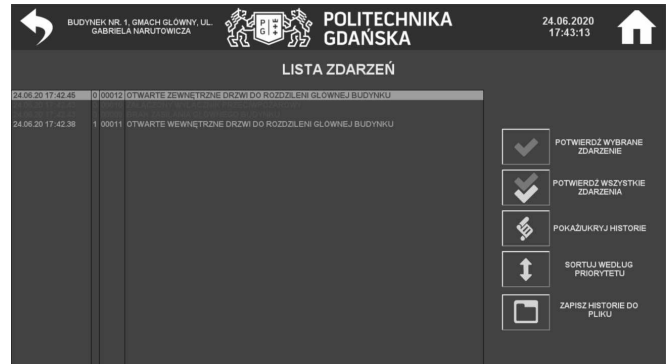

Rys. 7. Ekran listy zdarzeń w Gmachu Głównym

### **5. TESTY POPRAWNOŚCI DZIAŁANIA SYSTEMU**

W celu sprawdzenia poprawności działania systemu monitoringu zbudowano stanowisko testowe, które pokazano na rysunku 8. W skład stanowiska testowego wchodzą następujące elementy: sterownik programowalny XC-303, sterownik programowalny easyE4-UC-12RC1, sterownik programowalny easyE4-AC-12RC1 z modułem rozszerzeń EASY-E4-DC-4PE1 [2] do pomiaru temperatury, sterownik programowalny XC-CPU101, sterownik programowalny XC-CPU201, przełącznik sieciowy, potencjometr.

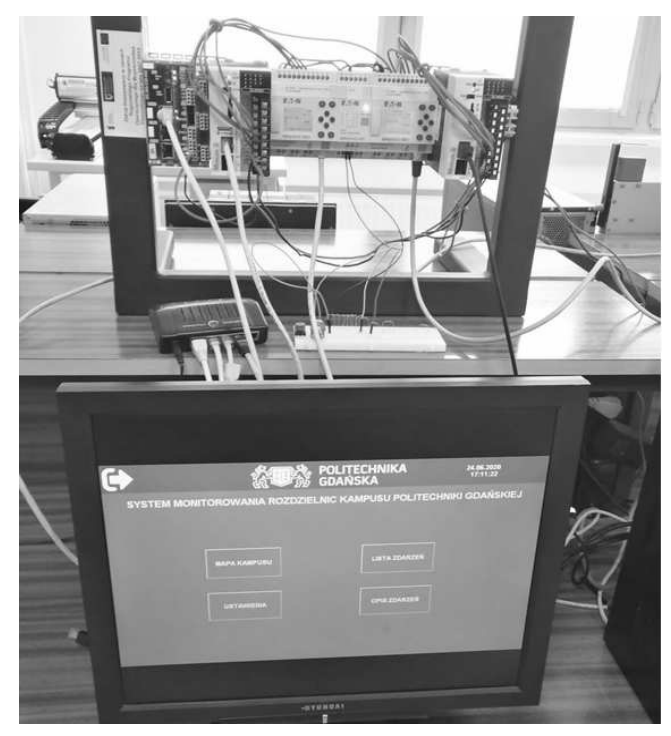

Rys. 8. Stanowisko testowe

Sterowniki programowalne wykorzystane do budowy systemu monitoringu na stanowisku testowym zostały

połączone z serwerem przy pomocy przełącznika sieciowego. Przełącznik sieciowy wykorzystano do połączenia sterowników w jednej sieci i symuluje on USK PG. Na ekranie monitora wyświetlana jest wizualizacja.

 W celu symulowania stanów monitorowanych urządzeń podczas testów systemu monitoringu wykorzystano dodatkowe sterowniki programowalne. Wejścia cyfrowe sterownika easyE4, który przydzielony został do monitoringu budynku nr 1, zostały połączone z pierwszymi pięcioma wyjściami cyfrowymi sterownika XC-CPU201. Wejścia cyfrowe sterownika easyE4, który przydzielony został do monitoringu w budynku nr 65 zostały połączone z jednym wyjściem cyfrowym sterownika XC-CPU201 oraz z sześcioma wyjściami cyfrowymi sterownika XC-CPU101. Krótkie programy do sterowania wyjściami cyfrowymi sterowników programowalnych XC-CPU201 oraz XC-CPU101 zostały napisane w języku drabinkowym. W symulacji do zadawania wartości odpowiadającej mierzonej temperaturze wykorzystano potencjometr, który podłączono do modułu pomiaru temperatury.

### **6. WNIOSKI KOŃCOWE**

Systemu monitoringu kampusu Politechniki Gdańskiej został poprawnie uruchomiony na stanowisku testowym, które wykonano w celu sprawdzenia działania systemu. Umożliwiło to – jeszcze bez konieczności instalowania na tym etapie systemu na obiekcie – na wykrycie oraz eliminację błędów. System monitoringu można będzie w łatwy sposób uruchomić na obiekcie. Wystarczy zamontować w rozdzielnicach sterowniki oraz doprowadzić do nich przewody sygnałowe z badanych urządzeń. Dodatkowo należy na serwerze PC zainstalować oprogramowanie Galileo 10 oraz uruchomić przygotowaną wizualizację.

System monitoringu jest skalowalny i został opracowany z myślą o dalszej rozbudowie. Z tego względu dołożono wszelkich starań, aby rozbudowa była prosta i intuicyjna. W celu dodania do systemu monitoringu nowego budynku należy zamontować sterownik easyE4 w rozdzielnicy tego budynku oraz dodać to urządzenie do sieci. Nie jest konieczne opracowanie programu dla sterownika, ponieważ stany wejść mogą być odczytywane przez sterownik nadrzędny XC-303. Również to zadanie nie jest złożone, ponieważ należy wykonać to analogicznie jak ze sterownikami, które są już w systemie. Ostatnim zadaniem jest dodanie nowego budynku na wizualizacji. W tym celu należy utworzyć nowe ekrany oraz opracować nowy skrypt, w którym należy zawrzeć kod, dzięki któremu możliwe będzie sterowanie wyświetlaniem grafik i tekstów na ekranie.

#### **7. BIBLIOGRAFIA**

- 1. Majkót B., Łyżwa P.: System monitoringu rozdzielnic<br>SN Politechniki Gdańskiej. Praca dyplomowa Politechniki Gdańskiej. Praca dyplomowa magisterska. PG WEiA, Gdańsk 2018.
- 2. Kwasigroch K., Łukaszewicz M.: System monitoringu rozdzielnic kampusu Politechniki Gdańskiej. Praca dyplomowa magisterska. PG WEiA, Gdańsk 2020.
- 3. Electrical Sector, Business Unit MOC: Podręcznik easyE4. MN050009PL, Bonn 2019.
- 4. Hettwer T.: XC300 Modular control. MN050005EN, Bonn 2018.
- 5. Mazur D.: Skalowalność w systemach informatycznych zarządzania. Zeszyty Naukowe Politechniki Śląskiej. Politechnika Śląska, 1999.

# **MONITORING SYSTEM OF THE GDANSK UNIVERSITY OF TECHNOLOGY CAMPUS SWITCHGEARS**

In the paper the concept, software realization and the test stand of a monitoring system of the Gdansk University of Technology campus switchgears are presented. For two buildings – the Main Building and the Technical Service Center – hardware realization has been proposed and software realization of the monitoring system has been developed. Important feature of the developed realization is its scalability, because finally the monitoring system will monitor all switchgears in the Gdansk University of Technology campus. EasyE4 programmable controllers are used for acquisition of signals from electrical devices and will be installed in switchgears in individual buildings. The XC-303 programmable controller is the master in the programmable controllers' network in the monitoring system. Its task is to collect signals from all easyE4 programmable controllers. The XC-303 controller will be installed in the Technical Service Center building, and also the visualization that has been created will be installed on a server in this building. All functions that have been assumed to be performed in the monitoring system have been started-up and tested on the test stand that has been built for this purposes. The easySoft 7 programming software was used to program the easyE4 programmable controllers. The XC-303 controller programs were developed in the CODESYS 3 programming software. The visualization was developed in the Galileo 10 programming software. The Modbus TCP protocol has been used for communication in the monitoring system. The monitoring system uses the Gdansk University of Technology computer network.

**Keywords:** monitoring system, programmable controller, visualization, Modbus TCP.